## Acceso a la Banca por Internet

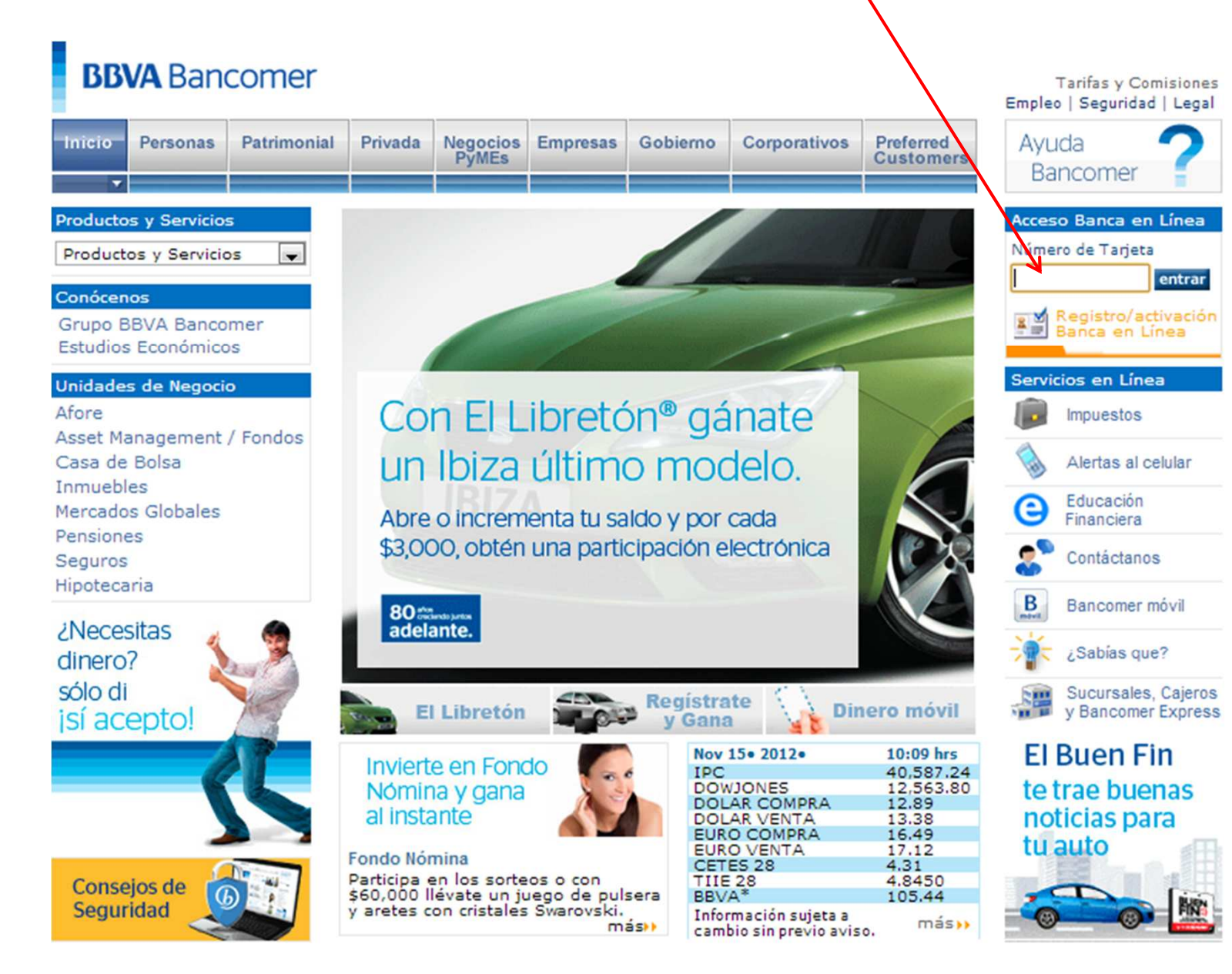

## Autenticación mediante contraseña

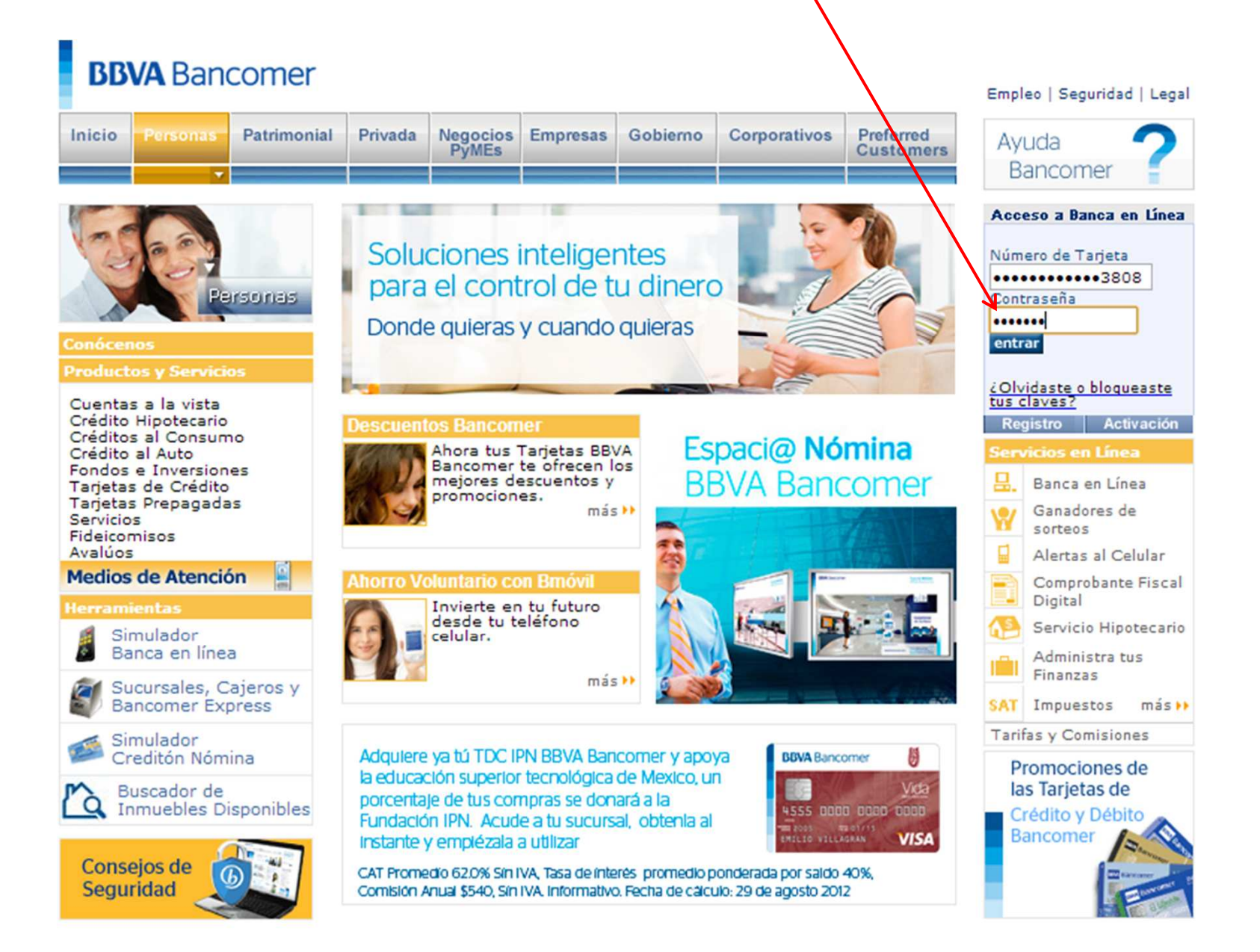

## Autenticación con dispositivo Acceso Seguro

## **BBVA** Bancomer

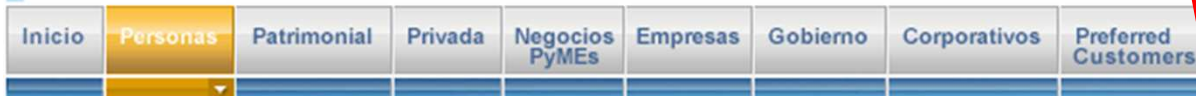

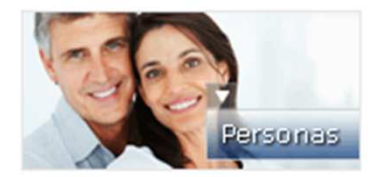

**Conócenos Productos y Servicios** 

Cuentas a la vista Crédito Hipotecario Créditos al Consumo Crédito al Auto Fondos e Inversiones Tarjetas de Crédito Tarjetas Prepagadas Servicios Fideicomisos Avalúos **Medios de Atención** 

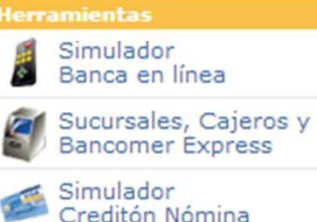

Buscador de Inmuebles Disponibles

W.

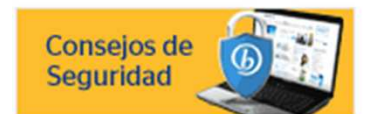

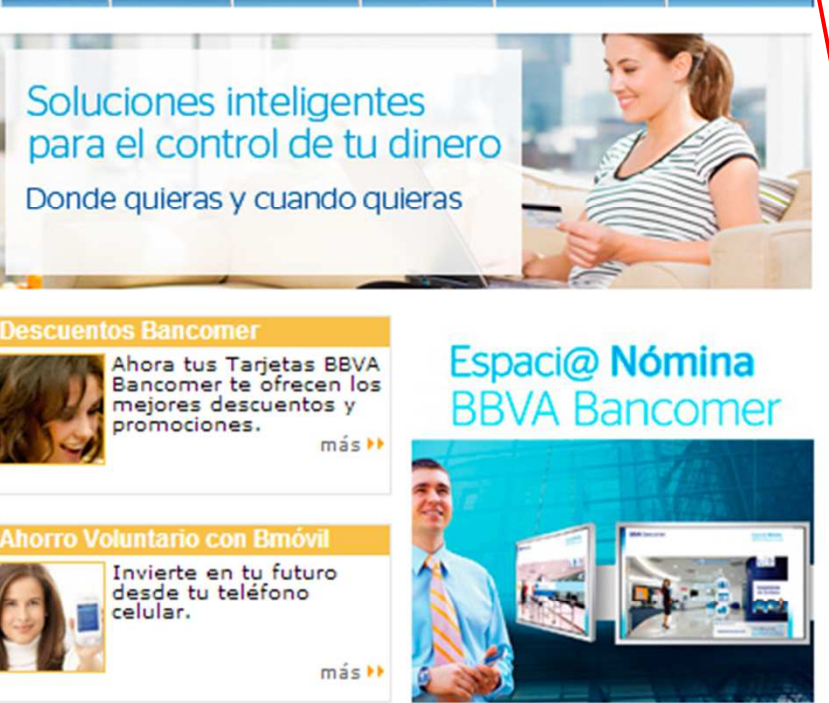

## **iSólo este Buen Fin!**

Todas tus compras a 40 meses con una tasa fija del 9.9%, sólo con Tarjetas de Crédito **BBVA Bancomer.** 

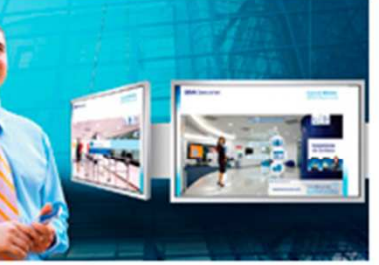

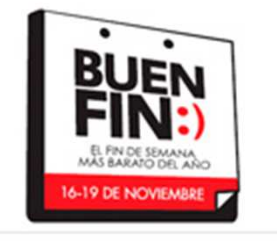

### Empleo | Seguridad | Legal

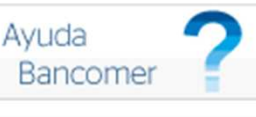

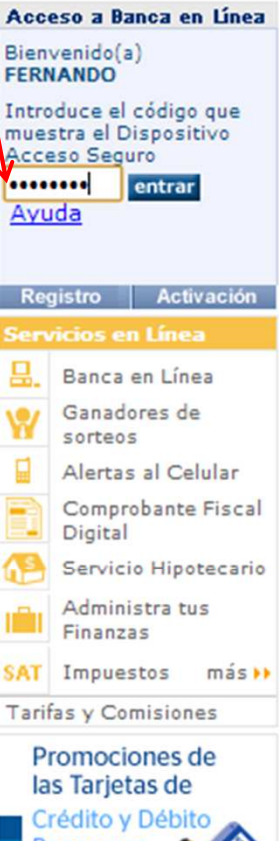

**Bancomer** 

## Seleccionar traspasos a otros bancos

# **BBVA** Bancomer

Última sesión: 27/Sep/2013 08:48 AM

- 6

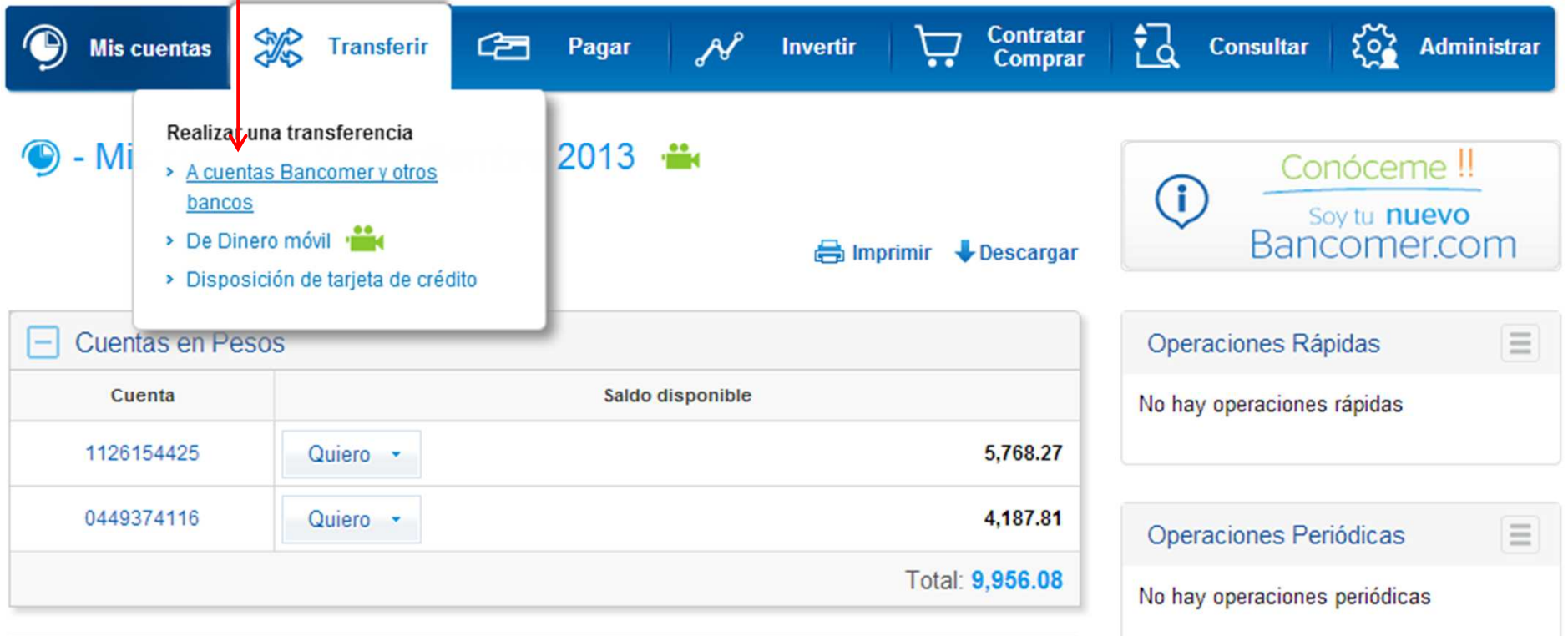

 $\sqrt{ }$ 

Registrar nueva cuenta

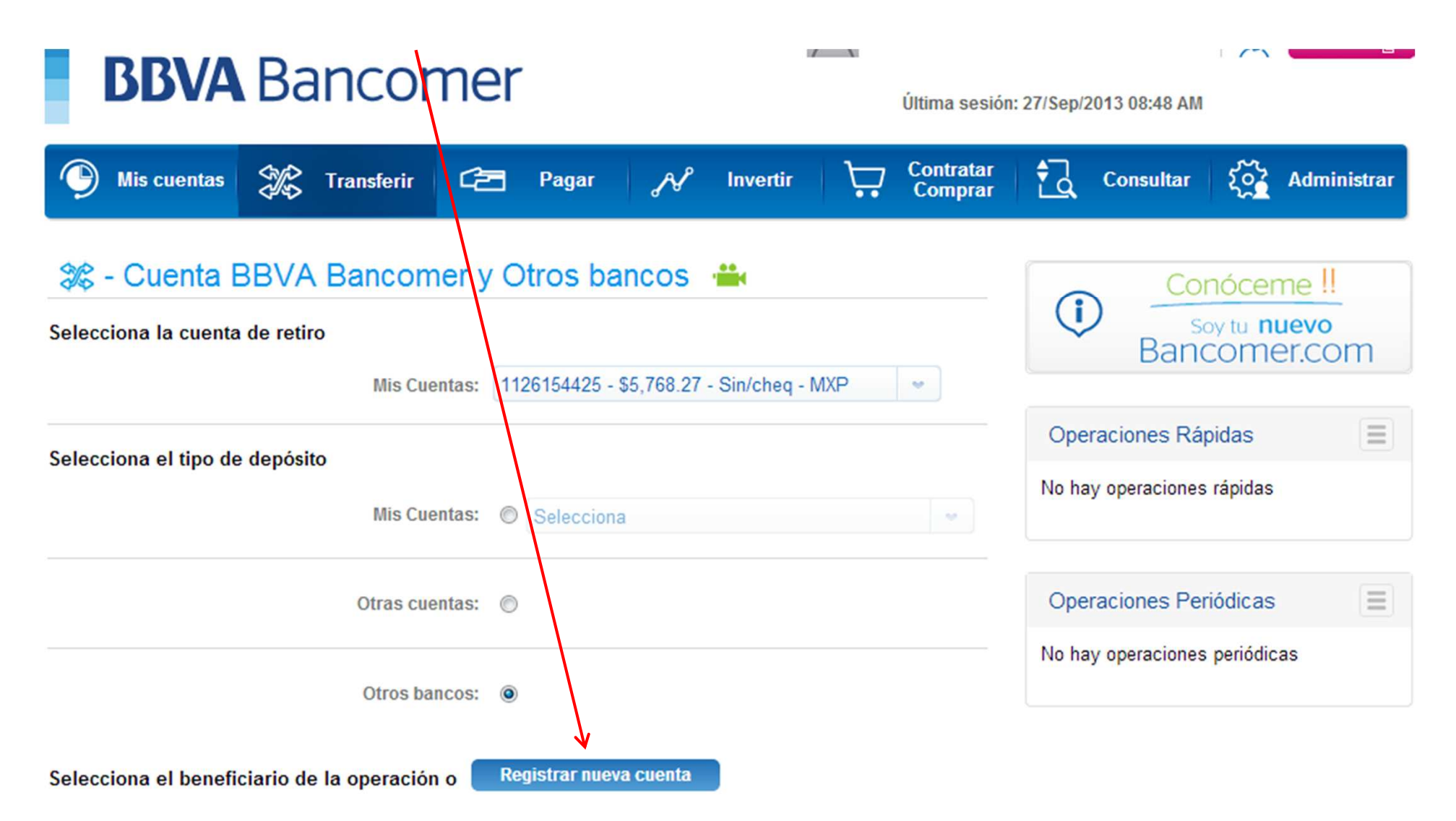

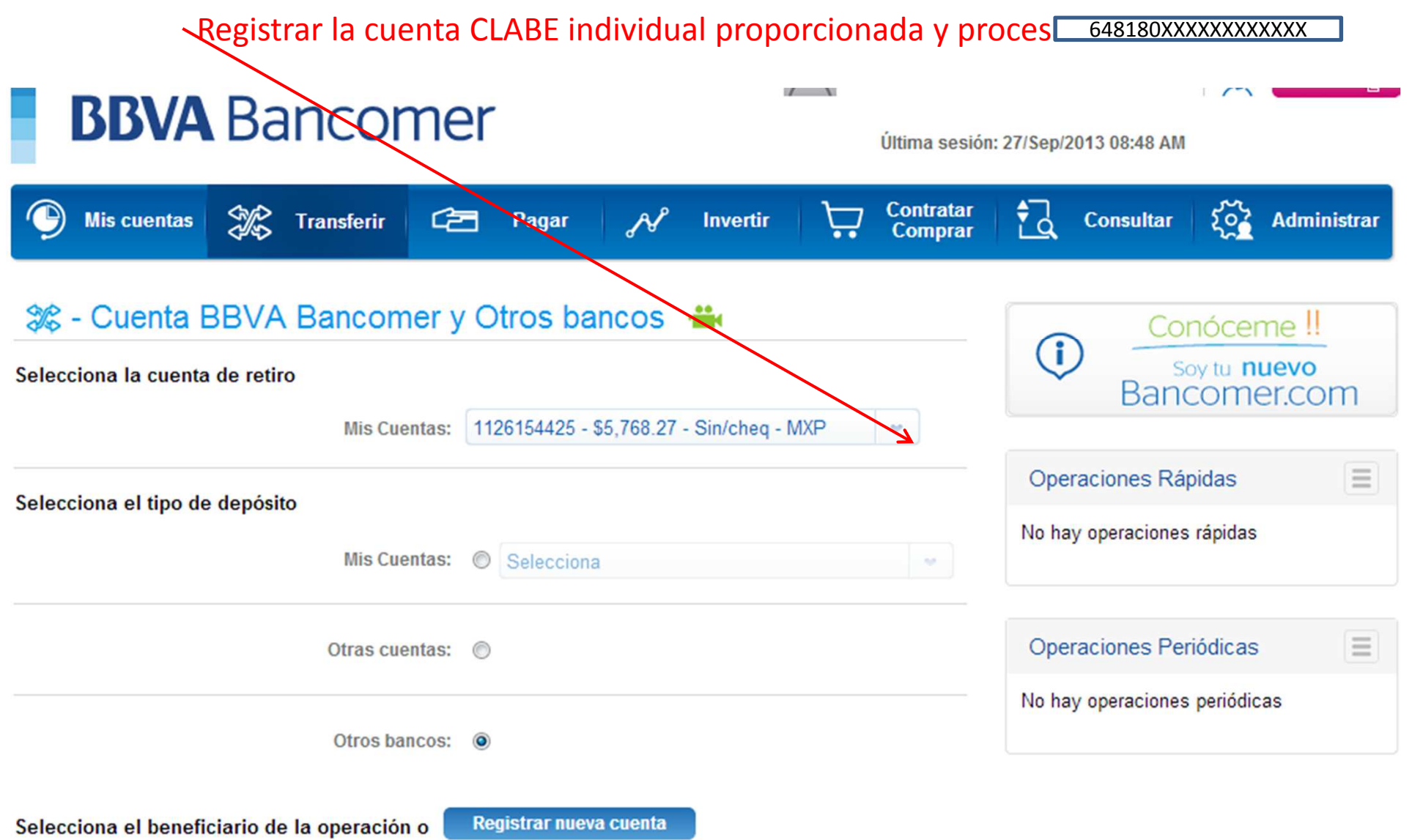

## Registrar la cuenta CLABE individual proporcionada y seleccionar como Banco destino SISTEMA DE TRANF Y PAGOS

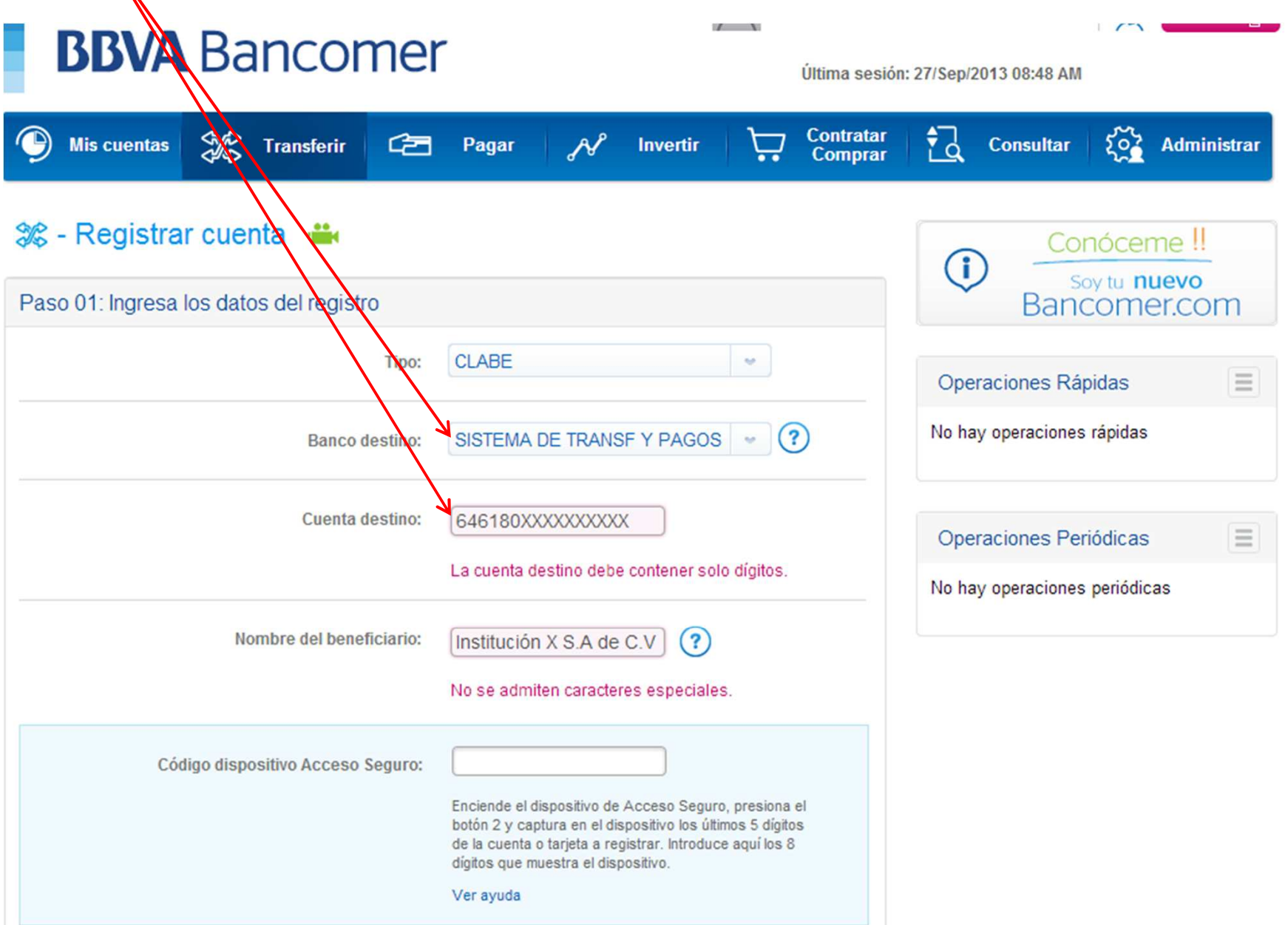

### Efectuar el pago ya con la cuenta CLABE individual que inicia con 646 XXX

 $\mathbf{r}$  and  $\mathbf{r}$ 

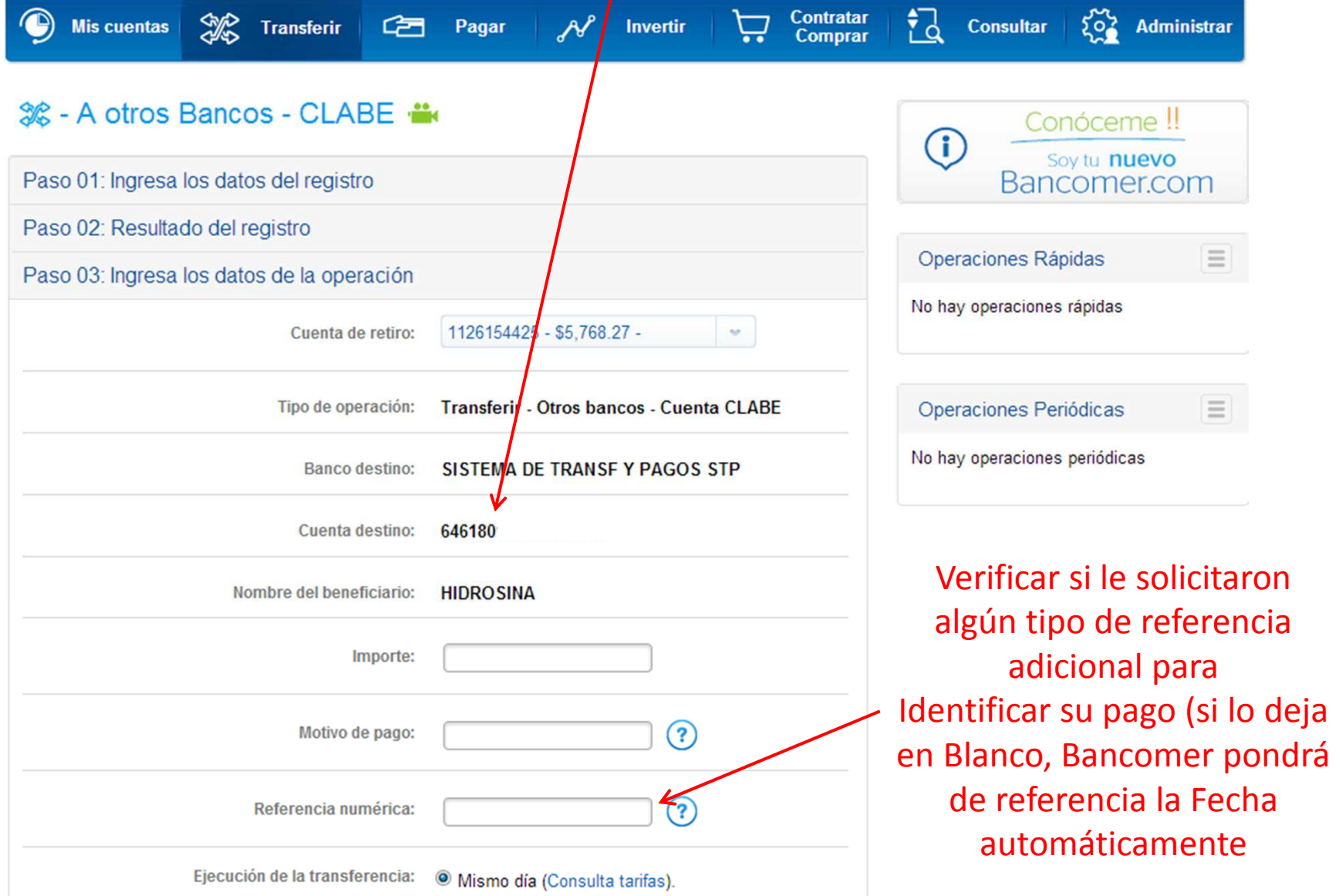

Si tuviera algún problema con la alta de la cuenta, favor de comunicarse a su Banco y solicitar ayuda al personal de la Banca electrónica.

O a los teléfonos de STP que están en la página www.stpmex.com